# **Firmwareupdate TR 800 Web auf Version 1.0.3**

**Die neue Firmware oder das Firmwareupdate besteht aus 4 Dateien. Es müssen alle 4 Teile in dieser Reihenfolge durchgeführt werden. Die Versorgungsspannung des TR 800 Web darf nicht unterbrochen werden.** 

Dieses Update kann für alle Vorgängerversionen 1.0.0 - 1.0.2 verwendet werden. Die eingestellten Parameter des TR 800 Web bleiben erhalten.

## **Update Teil 1:**

Starten Sie das TR 800 Web. Öffnen Sie den Web-Browser, wechseln Sie in der TR 800 Web Oberfläche auf die Seite "System". Betätigen Sie den Button "Firmware Update"

Ein neues Fenster wird geöffnet.

Betätigen Sie "Durchsuchen" und wählen die Datei "**TR800Web\_V1.0.3\_update-1.bin**" aus und betätigen Sie "Öffnen".

Es wird folgende Meldung angezeigt:

 Soll die Firmware wirklich ersetzt werden? Achtung: Gefahr der Zerstörung des TR800 - Geräts! Betätigen Sie "OK".

Falls die Meldung " Soll die Firmware wirklich ersetzt werden? .." nicht innerhalb von 30 s aktiv wird, "Abbrechen" und den Vorgang wiederholen.

Schließen Sie das Web-Browser Fenster.

Das Firmwareupdate wird gestartet und dauert ca. 1-2 Minuten. Anschließend wird der Webserver des TR 800 Web automatisch neu gestartet. Während des Updates blinkt am Gerät die "RS 485 Rx" Anzeige (LED). Während der Webserver neu startet, wird am Gerät "boot" oder "Er 5" angezeigt.

## **Update Teil 2:**

Wiederholen Sie den Vorgang mit der Datei "**TR800Web\_V1.0.3\_update-2.bin**"

#### **Update Teil 3:**

Wiederholen Sie den Vorgang mit der Datei " **TR800Web\_V1.0.3\_update-3.bin**" Der Webserver wird nicht neu gestartet. Das Browser-Fenster kann geöffnet bleiben. Warten Sie bis der Button "Firmware Update" wieder aktiv wird. (< 30 s).

#### **Update Teil 4:**

Wiederholen Sie den Vorgang mit der Datei " **TR800Web\_V1.0.2\_update-4.bin**" Der Webserver wird nicht neu gestartet. Das Browser-Fenster kann geöffnet bleiben. Warten Sie bis der Button "Firmware Update" wieder aktiv wird. (< 30 s).

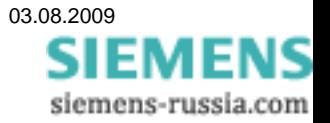

## **Überprüfung des Firmwareupdate:**

Nach dem Firmwareupdate müssen auf der Seite "System" folgende Versionen angezeigt werden: "Firmware TR 800: 12280-1400-03 Firmware Web-Modul: 1.0.3" Wird dieses nicht angezeigt, wiederholen Sie das Update Teil 1 und Teil 2.

## Unter der "Hilfe" Seite muss folgendes angezeigt werden:

Revision:

Firmware Web-Modul: 1.0.3 Fehlerbeseitigung: ZIEHL RS 485 Protokoll Zeit "Ende Anfrage - Start Antwort" geändert auf 5…50 ms.

Wird dieses nicht angezeigt, wiederholen Sie das Update Teil 3.

### Unter der "Help" Seite muss folgendes angezeigt werden:

Revision:

Firmware Web-Modul: 1.0.3 Bugfixes: ZIEHL RS 485 protocol Time "end request – start answer" changed to 5…50 ms.

Wird dieses nicht angezeigt, wiederholen Sie das Update Teil 4.

03.08.09/Fu

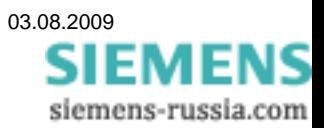